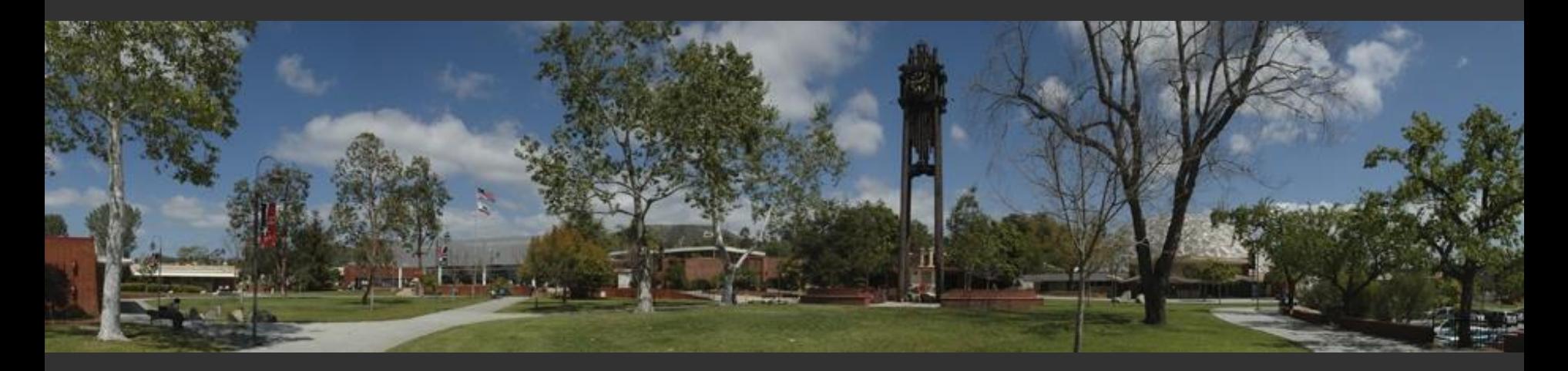

# **CCE and DISTRICT COVID MOU#4**

*Presented By: CCE Fiscal Services Human Resource Services*

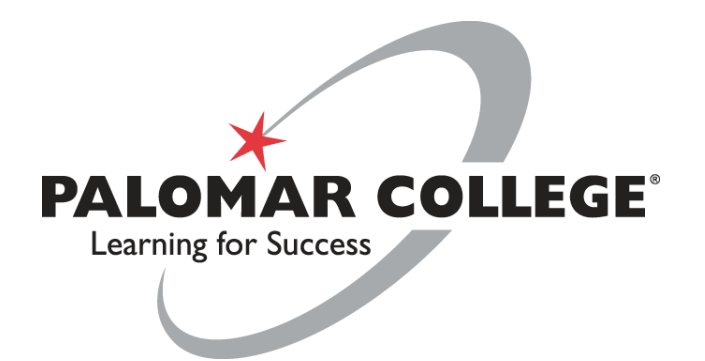

## **Agenda**

- CCE and District MOU #4
	- term extended to June 30, 2021
- Reimbursement
	- work-related telecommuting expenses
	- Internet expense reimbursement
- Denial/Appeals
- Other Updates
	- □ COVID-19 Prevention Program
	- □ COVID Related Leaves
	- Return to work notice

# CCE and District MOU #4

Approves retroactive reimbursement of telecommuting expenses purchased by CCE personnel during retroactive period.

- Applicable "Retro" Time Period: 3/13/2020 thru 3/31/2021
	- Limits:
		- \$200 per item, exceptions require approval of VPFAS
		- \$500 maximum per employee
	- Deadline to submit reimbursement request: 7/31/2021
	- Approved requests will be processed by Fiscal Services within 60 days of submission
	- □ Includes Tools, Supplies and Internet Expenses
- Going forward from 4/1/2021
	- □ Obtain pre-approval to purchase item and use department resources (e.g. PO funded with approved COVID-19 funding source or departmental budget)

### **Reimbursement –Work Related Tools**

Approved work-related telecommuting expenses incurred during retroactive period to be reimbursed….(Beginning, How, Where, etc..)

- **Beginning**: Employees should fill out *Request for Telecommuting Tools/Supplies form* and collect their receipts.
	- □ [RequestTelecommutingTools-Form-and-Guidelines](https://www2.palomar.edu/pages/fiscalservices/files/2021/04/RequestTelecommutingTools-Form-and-Guidelines-v04302021.pdf)
	- Reimbursement request consists of:
		- An approved Request for Telecommuting Tools/Supplies Form,
		- Receipt
- **Next**: Employees should coordinate the submission of their reimbursement requests with their ADA or similar departmental personnel (e.g. who have access to PeopleSoft)

### **Reimbursement -Work Related Tools**

**Where**: ADA/Department fiscal contact can submit requests using the **Payment Request** process within PeopleSoft Financials.

- <sup>□</sup> Follow instructions linked here, which include detailed steps, screenshots, and Adobe Acrobat guidelines.
- **<u>[Creating-a-Payment-Request Guide](https://www2.palomar.edu/pages/fiscalservices/files/2021/04/Creating-a-Payment-Request.pdf)</u>**
- Other Important Information or Links:
	- □ Payment Request (PR) training is available via the PD Portal
	- □ As noted in PR guide, single attachment of merged files must be used (e.g. form and receipts as a single document)
	- □ District Property: Tools and supplies the District reimburses an employee for become District property.

# **Reimbursement (Internet)**

Internet expense reimbursement

- Retroactive period includes 3/13/2020 thru 3/31/2021
	- District will retroactively reimburse <u>permanent</u> employees for 50% of internet expenses
	- Excludes anything else, other than internet service
	- **If an employee's bill remained steady** throughout the retroactive period, they should submit the *first* and *last* statements for the period as support for the costs incurred
	- **If an employee's internet bill changed** during the retroactive period, they will need to submit each statement for the period to support the reimbursement expense.
- Going forward the District will reimburse 50% of the employee's internet expense for the duration of the pandemic
	- Can be submitted quarterly

### **Reimbursement – Resources/Links**

#### **Forms and Resources:**

- Payment Request Guide: Instructions for submitting reimbursement request to Fiscal Services
	- **<u>Creating-a-Payment-Request.pdf</u>**
- Request for Telecommuting Tools/Supplies Form and Guidelines
	- □ [RequestforTelecommutingTools-Form-and-Guidelines](https://www2.palomar.edu/pages/fiscalservices/files/2021/04/RequestTelecommutingTools-Form-and-Guidelines-v04302021.pdf)
- Information Services Recommended Telecommuting Supplies list:
	- □ [I.S.-Recommended-Telecommuting-Items.pdf](https://www2.palomar.edu/pages/fiscalservices/files/2021/04/I.S.-Recommended-Telecommuting-Items.pdf)
- 3PD Portal (Training)
	- [PD-portal-guide/](https://www2.palomar.edu/pages/pd/pd-portal-guide/)

## **Denials and Appeals**

#### Written Communication

- □ Should an employee's request for reimbursement be denied, the employee shall receive the denial in writing.
- □ Denials will be made by the VPFAS

#### Appeals Process

- □ Employees will have 30 days to appeal a denial of a claim
- □ Submit to respective Vice President
- □ Written decision will be made within 30 days

# **Employee Steps**

- 1) Gather your documentation, scan it or take a picture
- 2) Complete Request for Telecommuting Tools/Supplies Form
- 3) Submit the request and documentation via adobe sign for signature and approval (if you are unable to do this contact your department ) it is recommended that you copy your ADA/department fiscal contact as well.
- 4) Employees/Supervisors/Administrators should thoroughly check documentation and ensure accuracy prior to moving forward for submission.
- 5) You will receive either a denial or approval via adobe sign for the request.

#### **If approved:**

- If you did not copy your ADA/department fiscal contact on the request, send them a copy with all approvals/documentation.
- Your ADA/department fiscal contact will submit the request through PeopleSoft Financials
- Fiscal Services will ensure documentation is accurate, if something else is needed they will contact your department.
- Payment will be sent to you once processed.

#### **If denied follow the Denials and Appeals process.**

## **Other Updates**

### COVID- 19 Prevention Program [\(Document\)](https://www2.palomar.edu/pages/hr/files/2021/04/PCCD-COVID-19-Prevention-Program-final-1.15.21.pdf)

- Training
- Reporting
- Notification

### COVID Related Leave Updates

- □ **[SB-95](https://www.dir.ca.gov/dlse/COVID19Resources/FAQ-for-SPSL-2021.html)** 
	- [Retroactive leave correction form](https://palomar.na2.documents.adobe.com/public/esignWidget?wid=CBFCIBAA3AAABLblqZhAvMLJKv-3gX8kk6l0G8yQTCDU7cNf50AsUcEdAa0ae0wHpO3yJnLi1rdWDs38Le-k*)
	- [COVID-19 Leave Form](https://palomar.na2.documents.adobe.com/public/esignWidget?wid=CBFCIBAA3AAABLblqZhAgWYPsGLRukd20TkFhG2MaB3rdjhfIsZkJ6FMvKbPZw-C388ir4me9gBCqAR3aNGE*) not vaccine related
- MOU leaves remain unchanged
	- MOU Leave form can be requested by emailing [benefits@palomar.edu](mailto:benefits@palomar.edu)

#### Return to Work Notice

- □ Supervisors and Managers should provide 10-working days' notice to return to campus work.
- □ This notice is intended to arrange for personal matters (childcare, schedules, etc.) so that you can return to your regular work schedule.

### **Other Resources**

How to use Adobe Sign:

[https://www2.palomar.edu/pages/instruction/files/2020/03/Submi](https://www2.palomar.edu/pages/instruction/files/2020/03/Submitting-Instruction-Forms-Electronically.pdf) tting-Instruction-Forms-Electronically.pdf

COVID Leave Forms:

[Retroactive leave correction form](https://palomar.na2.documents.adobe.com/public/esignWidget?wid=CBFCIBAA3AAABLblqZhAvMLJKv-3gX8kk6l0G8yQTCDU7cNf50AsUcEdAa0ae0wHpO3yJnLi1rdWDs38Le-k*) and [COVID-19 Leave Form](https://palomar.na2.documents.adobe.com/public/esignWidget?wid=CBFCIBAA3AAABLblqZhAgWYPsGLRukd20TkFhG2MaB3rdjhfIsZkJ6FMvKbPZw-C388ir4me9gBCqAR3aNGE*) (not vaccine related)

### **Questions?**

#### THANK YOU FOR ATTENDING!

Fiscal Contact: [rthreatt@palomar.edu](mailto:rthreatt@palomar.edu) HR Contact: [cwinterle@palomar.edu](mailto:cwinterle@palomar.edu) CCE Contact: [info@palomarcceaft.org](mailto:info@palomarcceaft.org)